#### LECTURE.AIN.FR

COMMENT TÉLÉCHARGER LE PLAYER DE MEDIATHÈQUE **NUMÉRIQUE ?** 

#### **MEDIATHEQUE JMERIQUE**

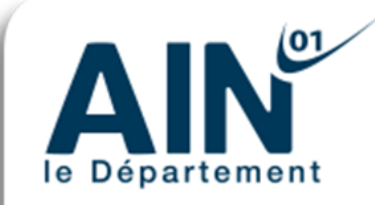

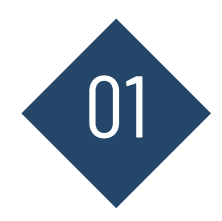

### UN PLAYER ?

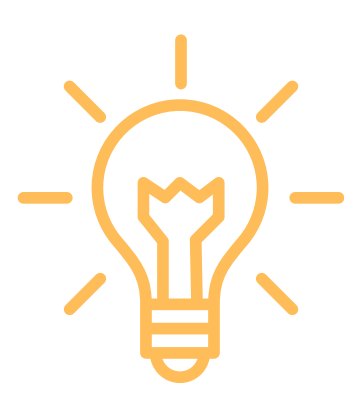

Cette application est en réalité un "**player**": un espace pour regarder vos films **sans connexion internet**. Lorsque vous ouvrez votre player, vous obtenez une page vide qui se remplira pour stocker vos films téléchargés sur la plateforme **Médiathèque Numérique**. Une fois téléchargés, vos films sont accessibles pendant **48h** dans le player.

Le Player est disponible sur PC, tablette et smartphone.

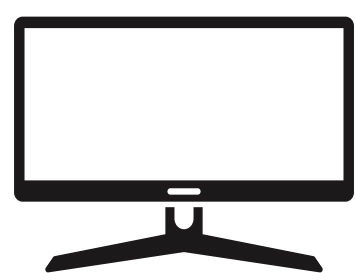

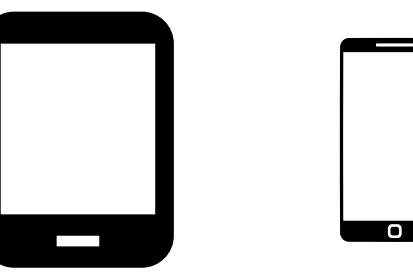

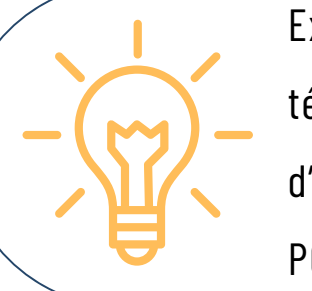

Excepté au moment du téléchargement, les étapes d'utilisation sont les mêmes pour PC, tablette et smartphone.

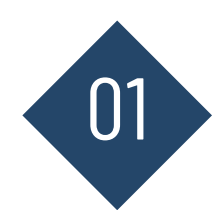

# POUR COMMENCER

**Téléchargement sur PC** : Rendez-vous sur la FAQ de Médiathèque Numérique dans la rubrique "Comment [télécharger](https://support.vod.mediatheque-numerique.com/hc/fr/articles/10990254019740-Comment-t%C3%A9l%C3%A9charger-mon-film) mon film ?". Vous trouverez les liens d'installation en fonction du système d'exploitation de votre ordinateur.

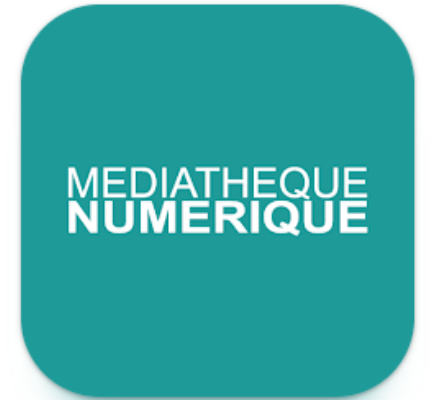

**Téléchargement sur smartphone et tablette :** le player est disponible sur Google Play Store (Android) et l'App Store (Apple) en cherchant "Médiathèque Numérique"

Une fois le player téléchargé, connectez-vous sur le site [Lecture.ain.fr](https://lecture.ain.fr/) puis sur le lien de **Médiathèque Numérique** pour accéder à la plateforme.

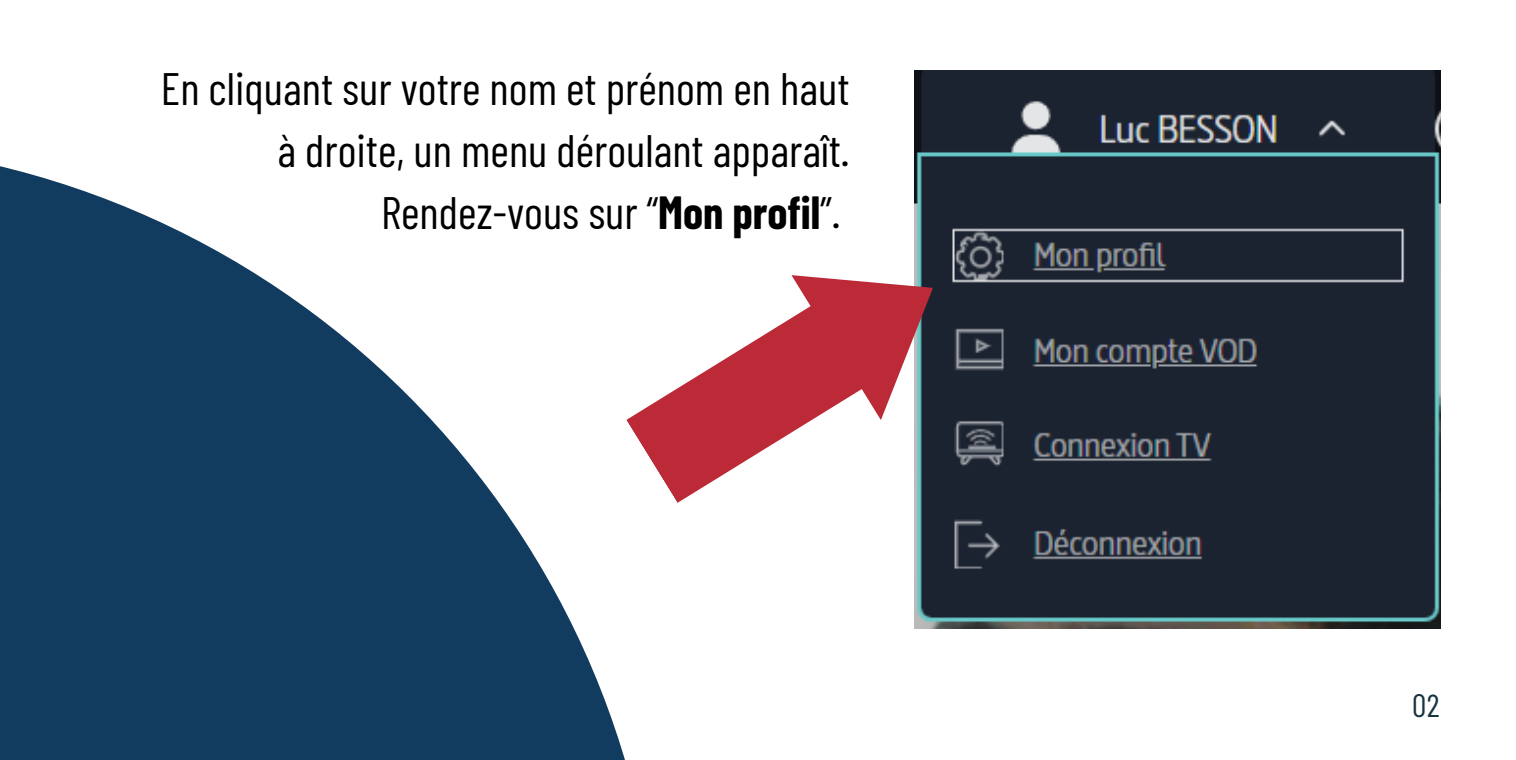

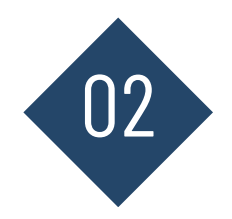

### I N F O R M A T I O N S C O M P L É M E N T A I R E S

Votre page "**Profil**" s'ouvre.

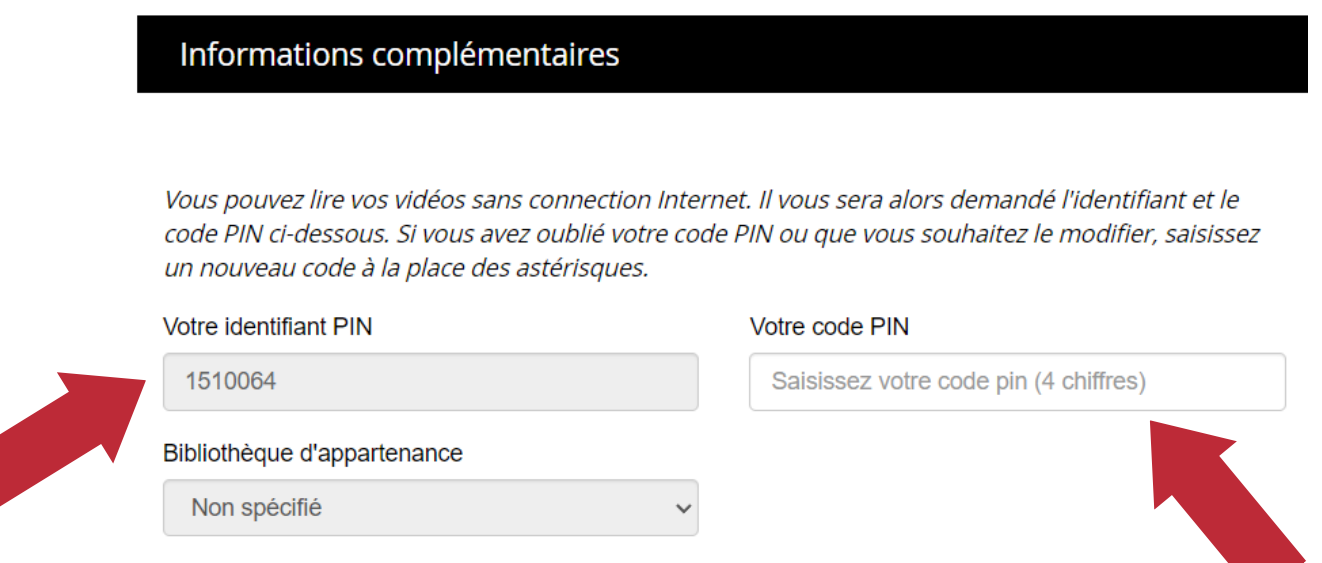

Votre **identifiant PIN** et votre **code PIN** sont ceux à saisir pour se connecter à l'application téléchargée au préalable.

> Vous devez définir un **code PIN** à 4 chiffres lors de votre première connexion puis cliquer sur Valider

> > Vous pouvez modifier ce **code PIN** à 4 chiffres quand vous le souhaitez en effectuant la même démarche.

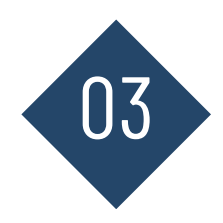

## 03 CONNEXION AU PLAYER

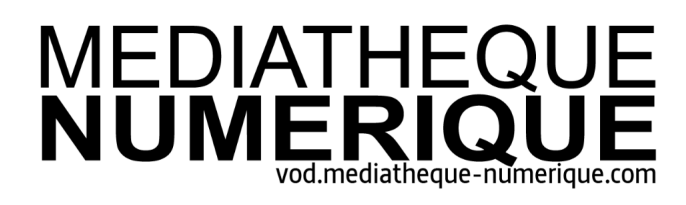

UN SERVICE PROPOSÉ PAR

#### UNIVERSCINÉ ET Arte

email ou identifiant PIN

mot de passe ou code PIN

Se connecter

#### Saisissez votre **identifiant PIN** et votre **code PIN**

puis connectez-vous.

Pour accéder à la vidéo explicative de Médiathèque Numérique et obtenir des informations complémentaires, rendez-vous sur la **FAQ de Médiathèque Numérique** rubrique "Comment [télécharger](https://support.vod.mediatheque-numerique.com/hc/fr/articles/10990254019740-Comment-t%C3%A9l%C3%A9charger-mon-film) mon film?"

## LECTURE.AIN.FR

*Les utilisateurs, pour tout problème technique, peuvent prendre contact avec le service d'assistance de Médiathèque Numérique:*

Vous pouvez remplir **un [formulaire](https://support.vod.mediatheque-numerique.com/hc/fr/requests/new) de contact** ou envoyer un mail à [contact@mediatheque-numerique.com](mailto:contact@mediatheque-numerique.com)

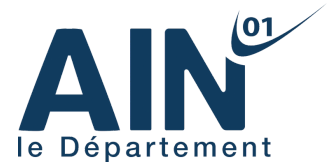